# Manual Synchronization for ServiceNow

Last Modified on 03/12/2024 11:40 am EDT

#### Before we start the synchronization process:

## Test your Connection from ServiceNow

Manual synchronization in ServiceNow happens via the **Exalate** button in the **Entity Sync Status** Panel present under the Exalate admin console.

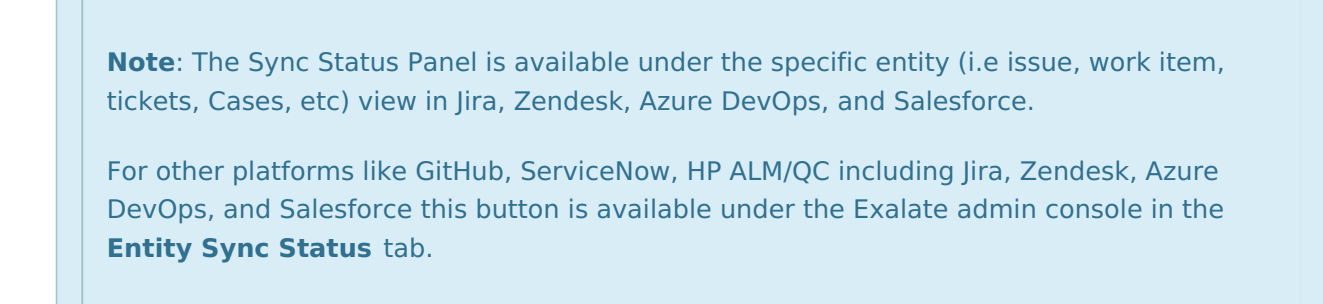

Exalate the entities from ServiceNow

1. Go to the **Entity Sync status** tab in the Exalate admin console.

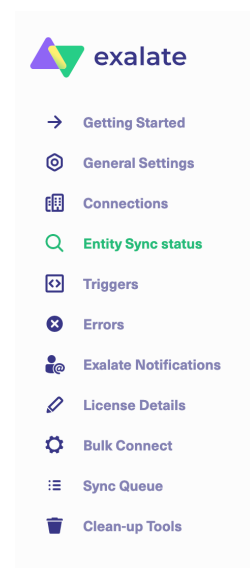

2. This sync panel provides a view of the status of the entity under sync. You can also find the remote entity link in there if it is available.

Select the entity type in ServiceNow from a drop-down list. The common ones are: Incidents, Problems, Change Requests, Cases, Request Items (RITM), and Catalog Tasks.

Enter the Entity URN. Then click on the **Search** button.

In case the entity is already under synchronization you will see the entity status and the remote issue link in case it's available.

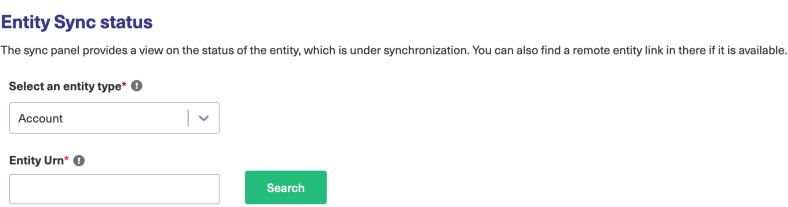

#### 3. **Exalate**the Issue

You can see 2 buttons at the bottom on the Exalate panel: **Exalate** & **Connect**. If the entity is not synchronized the following status will be displayed.

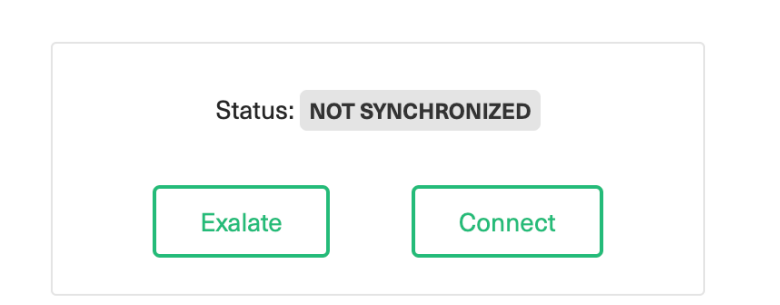

**Exalate** allows you to synchronize & create a new entity on the destination instance.

**Connect** allows you to connect 2 existing entities present in both instances.

- 3.1. To Exalate an entity, click the **Exalate** button.
- 3.2. Choose the name of the Connection you have created.
- 3.3. Click **Submit**.

**Product**

### You are about to synchronize the issue COM-8.

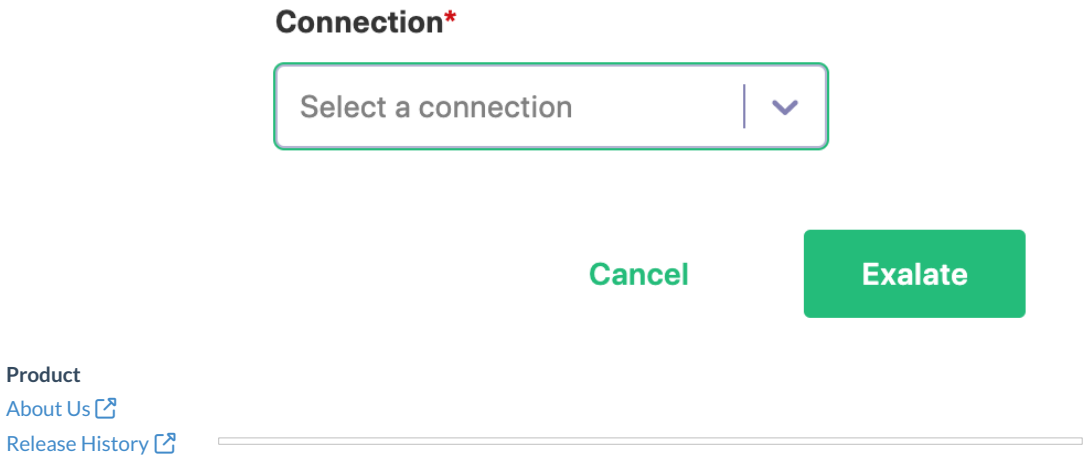

#### You 애继碰着ble to see the progress of the synchronization within the panel.

API [Reference](http://docs.exalate.com/docs/exalate-api-reference-documentation)<sup>[2]</sup>

[Security](http://docs.exalate.com/docs/security)<sup>[3]</sup> Pricing and [Licensing](http://docs.exalate.com/docs/pricing-licensing)  $\boxed{2}$ **Resources** [Academy](https://exalate.com/academy)<sup>[3</sup>] [Blog](https://exalate.com/blog) <mark>안</mark> [YouTube](https://www.youtube.com/@exalate-integration) Channel [ $\sqrt{2}$ [Ebooks](https://exalate.com/ebooks-and-whitepapers/) **Still need help?** Join our [Community](https://community.exalate.com) [ $\overline{S}$ ] Visit our [Service](https://exalate.atlassian.net/servicedesk/customer/portal/5) Desk <sup>[2]</sup> Find a [Partner](https://exalate.com/partners)  $\Box$